# Using AD Model Builder and R together: getting started with the R2admb package

Ben Bolker

September 23, 2011

## 1 Introduction

AD Model Builder (ADMB: <http://admb-project.org>) is a standalone program, developed by Dave Fournier continuously since the 1980s and released as an open source project in 2007, that takes as input an objective function (typically a negative log-likelihood function) and outputs the coefficients that minimize the objective function, along with various auxiliary information. AD Model Builder uses automatic differentiation (that's what "AD" stands for), a powerful algorithm for computing the derivatives of a specified objective function efficiently and without the typical errors due to finite differencing. Because of this algorithm, and because the objective function is compiled into machine code before optimization, ADMB can solve large, difficult likelihood problems efficiently. ADMB also has the capability to fit random-effects models (via Laplace approximation).

To an R user, however, ADMB represents a challenge. The first (unavoidable) challenge is that the objective function needs to be written in a superset of  $C_{++}$ ; the second is learning the particular sequence of steps that need to be followed in order to output data in a suitable format for ADMB; compile and run the ADMB model; and read the data into R for analysis. The R2admb package aims to eliminate the second challenge by automating the R–ADMB interface as much as possible.

## 2 Installation

The R2admb package can be installed in R in the standard way (with  $in$ stall.packages() or via a Packages menu, depending on your platorm: at the moment, since it's on the development platform [R-forge,](http://r-forge.r-project.org) you'll have to use

to install it. You can also download the file and use R CMD INSTALL from the command line.

However, you'll also need to install ADMB: see one of the following links:

- <http://admb-project.org/>
- <http://admb-project.org/downloads>

You may also need to install a  $C++$  compiler (in particular, the MacOS installation instructions will probably ask you to install  $\frac{\text{gcc}}{\text{g}}$  from the Xcode package). You will need to have the scripts admb, adcomp, and adlink in the bin directory of your ADMB installation (I hope this Just Works once you have installed ADMB, but there's a chance that things will have to be tweaked).

# 3 Quick start (for the impatient)

#### 3.1 For non-ADMB users

- 1. Write the function that computes your negative log-likelihood function (see the ADMB manual, or below, for examples) and save it in a file with extension .tpl (hereafter "the TPL file") in your working directory.
- 2. run setup\_admb() to set up your ADMB environment appropriately.
- 3. run do\_admb(fn,data,params), where fn is the base name (without extension) of your TPL file, data is a list of the input data, and params is a list of the starting parameter values; if you want R to generate the PARAMETERS and DATA section of your TPL file automatically, use

```
> do_admb(fn,data,params,
         run.opts=run.control(checkparam="write",checkdata="write"))
```
Assign the result to an R object.

4. use the standard R model accessor methods (coef, summary, vcov, logLik, AIC (etc.)) to explore the results.

#### 3.2 For ADMB users

If you are already familiar with ADMB (e.g. you already have your TPL files written with appropriate PARAMETERS and DATA sections), or if you prefer a more granular approach to controlling ADMB (for example, if you are going to compile a TPL file once and then run it for lots of different sets of input parameters), you can instead use R2admb as follows:

- 1. Write your TPL file, set up your input and data files.
- 2. setup\_admb() as above.
- 3. compile\_admb(fn) to compile your TPL file, specifying re=TRUE if the model has random effects (or do this outside R)
- 4. run\_admb(fn) to run the executable
- 5. results  $\leq$  read\_admb(fn) to read (and save) the results
- 6. clean\_admb(fn) to clean up the files that have been generated
- 7. as before, use the standard R model accessor methods to explore the results.

There are more steps this way, but you have a bit more control of the process.

#### 4 Basics

Here's a very simple example that can easily be done completely within R; we show how to do it with R2admb as well.

```
> library(R2admb)
```

```
> library(ggplot2) ## for pictures
```
The data are from [Vonesh and Bolker](#page-17-0) [\(2005\)](#page-17-0), describing the numbers of reed frog (Hyperolius spinigularis) tadpoles killed by predators as a function of size (TBL is total body length, Kill is the number killed out of 10 tadpoles exposed to predation). Figure [1](#page-4-0) shows the data.

So if  $p(\text{kill}) = c((S/d) \exp(1 - (S/d)))^g$  (a function for which the peak occurs at  $S = d$ , peak height=c) then a reasonable starting set of estimates would be  $c = 0.45, d = 13$ .

```
> ReedfrogSizepred <-
   data. frame( TBL = rep(c(9, 12, 21, 25, 37), each=3),Kill = c(0, 2, 1, 3, 4, 5, 0, 0, 0, 0, 1, 0, 0, 0, 0L))
```
Here is the code to fit a binomial model with mle2 using these starting points:

```
> library(bbmle)
> m0 \leq m \leq 2(Ki11^ddbinom(c*((TBL/d)*exp(1-TBL/d))^c g,size=10),
            start=list(c=0.45,d=13,g=1),data=ReedfrogSizepred,
            method="L-BFGS-B",
            lower=c(c=0.003,d=10,g=0),
            upper=c(c=0.8,d=20,g=20),
            control=list(parscale=c(c=0.5,d=10,g=1)))
```
Generate predicted values:

```
> TBLvec = seq(9.5,36,length=100)
> predfr <-
  data.frame(TBL=TBLvec,
              Kill=predict(m0,newdata=data.frame(TBL=TBLvec)))
```
Here is a minimal TPL (AD Model Builder definition) file:

```
1 PARAMETER_SECTION
2 vector prob(1,nobs) // per capita mort prob
3
4 PROCEDURE_SECTION
5
6 dvariable fpen=0.0; \frac{1}{2} // penalty variable
7 // power-Ricker
\text{ s } | prob = c*pow(elem_prod(TBL/d,exp(1-TBL/d)),g);
9 // penalties: constrain 0.001 <= prob <= 0.999
_{10} | prob = posfun(prob, 0.001, fpen);
11 f += 1000*fpen;
12 | prob = 1-posfun(1-prob, 0.001, fpen);
13 \mid f \leftarrow 1000*fpen;
14 // binomial negative log-likelihood
15 f - sum( log_{\text{10}} comb(nexposed, Kill)+
16 elem_prod(Kill,log(prob))+
17 elem_prod(nexposed-Kill,log(1-prob)));
```
 Comments are written in C++ format: everything on a line after // is ignored.

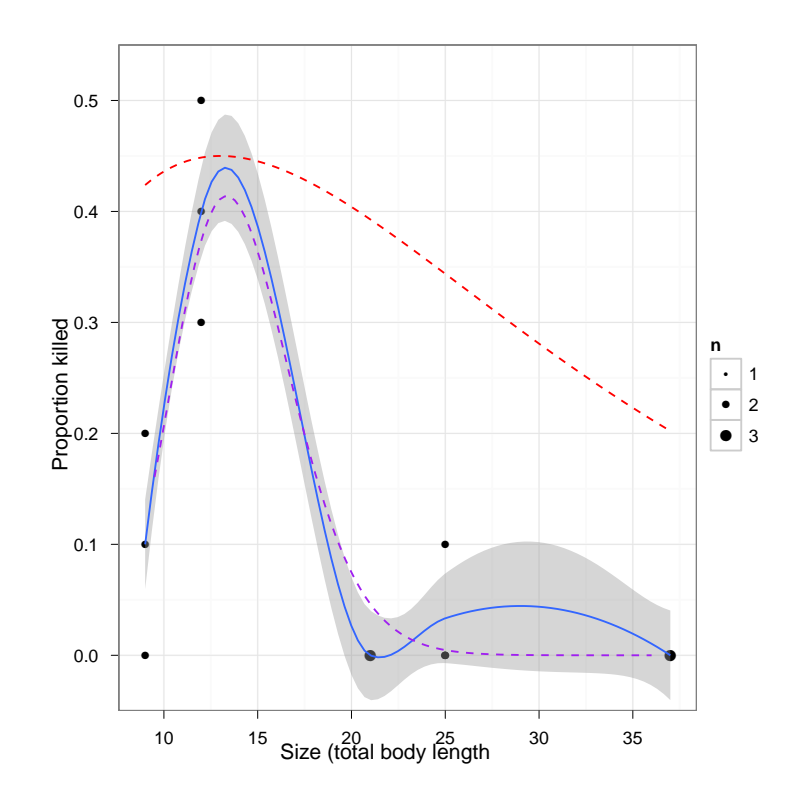

<span id="page-4-0"></span>Figure 1: Proportions of reed frogs killed by predators, as a function of total body length in mm. Red: starting estimate.

- lines 1–4 are the PARAMETER section; most of the parameters will get filled in automatically by R2admb based on the input parameters you specify, but you should include this section if you need to define any additional utility variables. In this case we define prob as a vector indexed from 1 to nobs (we will specify nobs, the number of observations, in our data list).
- most of the complexity of the PROCEDURE section (lines 7 and 11– 14) has to do with making sure that the mortality probabilities do not exceed the range  $(0,1)$ , which is not otherwise guaranteed by this model specification. Line 7 defines a utility variable fpen; lines  $11-14$ use the built-in ADMB function posfun to adjust low probabilities up to 0.001 (line 11) and high probabilities down to 0.999 (line 13), and add appropriate penalties to the negative log-likelihood to push the optimization away from these boundaries (lines 12 and 14).
- the rest of the PROCEDURE section simply computes the mortality probabilities as  $c((S/d) \exp(1 - (S/d)))^g$  as specified above (line 9) and computes the binomial log-likelihood on the basis of these probabilities (lines 16-18). Because this is a log-likelihood and we want to compute a negative log-likelihood, we subtract it from any penalty terms that have already accrued. The code is written in C++ syntax, using = rather than <- for assignment, += to increment a variable and  $-$ = to decrement one. The power operator is  $pow(x,y)$  rather than  $x^y$ ; elementwise multiplication of two vectors uses elem\_prod rather than \*.

To run this model, we save it in a text file called ReedfrogSizepred0.tpl; run setup\_admb() to locate the AD Model Builder binaries and libraries on our system; and run do\_admb with appropriate arguments.

```
> setup_admb()
```

```
> rfs_params <- list(c=0.45,d=13,g=1) ## starting parameters
> rfs_bounds <- list(c=c(0,1),d=c(0,50),g=c(-1,25)) ## bounds
> rfs_dat <- c(list(nobs=nrow(ReedfrogSizepred),
                   nexposed=rep(10,nrow(ReedfrogSizepred))),
              ReedfrogSizepred)
```

```
> m1 <- do_admb("ReedfrogSizepred0",
               data=rfs_dat,
```

```
params=rfs_params,
               bounds=rfs_bounds,
               run.opts=run.control(checkparam="write",
                 checkdata="write"))
> unlink(c("reedfrogsizepred0.tpl",
          "reedfrogsizepred0_gen.tpl",
          "reedfrogsizepred0")) ## clean up leftovers
```
The data, params, and bounds (parameter bounds) arguments should be reasonably self-explanatory. When checkparam="write" and checkdata="write" are specified, R2admb attempts to write appropriate DATA and PARAME-TER sections into a modified TPL file, leaving the results with the suffix \_gen.tpl at the end of the run.

Here's the augmented file:

```
1 DATA_SECTION
2
3 init_int nobs
4 init_vector nexposed(1,15)
5 init_vector TBL(1,15)
6 | init_vector Kill(1,15)7
8 PARAMETER_SECTION
9
10 bjective_function_value f
11 init_number c
12 | init_number d
13 init_number g
14 vector prob(1,nobs) // per capita mort prob
15 PROCEDURE_SECTION
16
17 dvariable fpen=0.0; // penalty variable
18 // power-Ricker
19  \vert prob = c*pow(elem_prod(TBL/d,exp(1-TBL/d)),g);
_{20} // penalties: constrain 0.001 <= prob <= 0.999
21 | prob = postun(prob, 0.001, fpen);22 f \leftarrow 1000*fpen;
23 | prob = 1-posfun(1-prob, 0.001, fpen);_{24} | f += 1000*fpen;
25 // binomial negative log-likelihood
26 f - sum( log_{\text{1}} comb(nexposed, Kill)+
27 elem_prod(Kill,log(prob))+
28 elem_prod(nexposed-Kill,log(1-prob)));
```
Lines 1–7, 10–13 are new and should (I hope) be reasonably self-explanatory. Now that we have fitted the model, here are some of the things we can do with it:

 $\bullet\,$  Get basic information about the fit and coefficient estimates:

```
> m1
Model file: ReedfrogSizepred0_gen
Negative log-likelihood: 12.8938
Coefficients:
        c d g
0.4138327 13.3508231 18.2478388
```
• Get vector of coefficients only:

```
> coef(m1)
      c d g
0.4138327 13.3508231 18.2478388
```
• Get a coefficient table including standard errors and  $p$  values. (The  $p$ values provided are from a Wald test, which is based on an assumption that the log-likelihood surface is quadratic. Use them with caution.)

```
> summary(m1)
Model file: ReedfrogSizepred0_gen
Negative log-likelihood: 12.8938
Coefficients:
 Estimate Std. Error z value Pr(>|z|)
c 0.4138 0.1257 3.292 0.000996 ***
d 13.3508 0.8111 16.461 < 2e-16 ***
g 18.2478 6.0331 3.025 0.002489 **
---
Signif. codes: 0 '***' 0.001 '**' 0.01 '*' 0.05 '.' 0.1 ' ' 1
(you can use coef(summary(m1)) to extract just the table).
```
- Variance-covariance matrix of the parameters:
	- $>$  vcov(m1)

c d g c 0.01580552 0.0578055 0.5043901 d 0.05780550 0.6578345 2.2464986 g 0.50439009 2.2464986 36.3982956 Log-likelihood, deviance, AIC: > c(logLik(m1),deviance(m1),AIC(m1)) [1] -12.8938 25.7876 31.7876

#### 4.1 Profiling

You can also ask ADMB to compute likelihood profiles for a model. If you code it yourself in the TPL file you need to add variables of type likeprof\_number to keep track of the values: R2admb handles these details for you. You just need to specify profile=TRUE and give a list of the parameters you want profiled.

```
> m1P <- do_admb("ReedfrogSizepred0",
                data=c(list(nobs=nrow(ReedfrogSizepred),
                  nexposed=rep(10,nrow(ReedfrogSizepred))),
                  ReedfrogSizepred),
                params=rfs_params,
                bounds=rfs_bounds,
                run.opts=run.control(checkparam="write",
                  checkdata="write"),
                profile=TRUE,
                profpars=c("c","d","g"))
```
The profile information is stored in a list m1P\$prof with entries for each variable to be profiled. Each entry in turn contains a list with elements prof (a 2-column matrix containing the parameter value and profile loglikelihood), ci (confidence intervals derived from the profile), prof\_norm (a profile based on the normal approximation), and ci\_norm (confidence intervals, ditto).

Let's compare ADMB's profiles to those generated from R:

> m0prof <- profile(m0)

(A little bit of magic [hidden] gets everything into the same data frame and expressed in the same scale that R uses for profiles, which is the square root of the change in deviance  $(-2L)$  between the best fit and the profile: this scale provides a quick graphical assessment of the profile shape, because quadratic profiles will be V-shaped on this scale.)

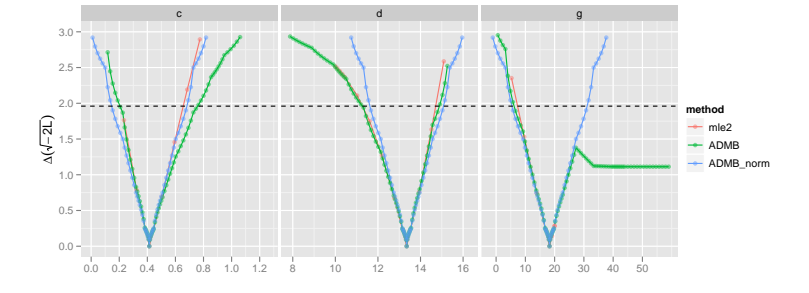

Notice that R evaluates the profile at a smaller number of locations, using spline interpolation to compute confidence intervals.

#### 4.2 MCMC

Another one of ADMB's features is that it can use Markov chain Monte Carlo (starting at the maximum likelihood estimate and using a candidate distribution based on the approximate sampling distribution of the parameters) to get more information about the uncertainty in the estimates. This procedure is especially helpful for complex models (high-dimensional or containing random effects) where likelihood profiling becomes problematic.

To use MCMC, just add mcmc=TRUE and specify the parameters for which you want histograms [see below] via mcmcpars (you must specify at least one).

```
> m1MC <- do_admb("ReedfrogSizepred0",
               data=rfs_dat,
                 params=rfs_params,
                 bounds=rfs_bounds,
                 run.opts=run.control(checkparam="write",
                   checkdata="write"),
                 mcmc=TRUE,
                 mcmc.opts=mcmc.control(mcmcpars=c("c","d","g")))
> ## clean up leftovers:
> unlink(c("reedfrogsizepred0.tpl",
          "reedfrogsizepred0_gen.tpl",
          "reedfrogsizepred0"))
```
The output of MCMC is stored in two ways.

(1) ADMB internally computes a histogram of the MCMC sampled densities, for sdreport parameters only (if you don't know what these are, that's OK — appropriate parameters are auto-generated when you specify mcmcpars). This information is stored in a list element called \$hist, as an object of class admb\_hist.

It has its own plot method:

> print(plot(m1MC\$hist))

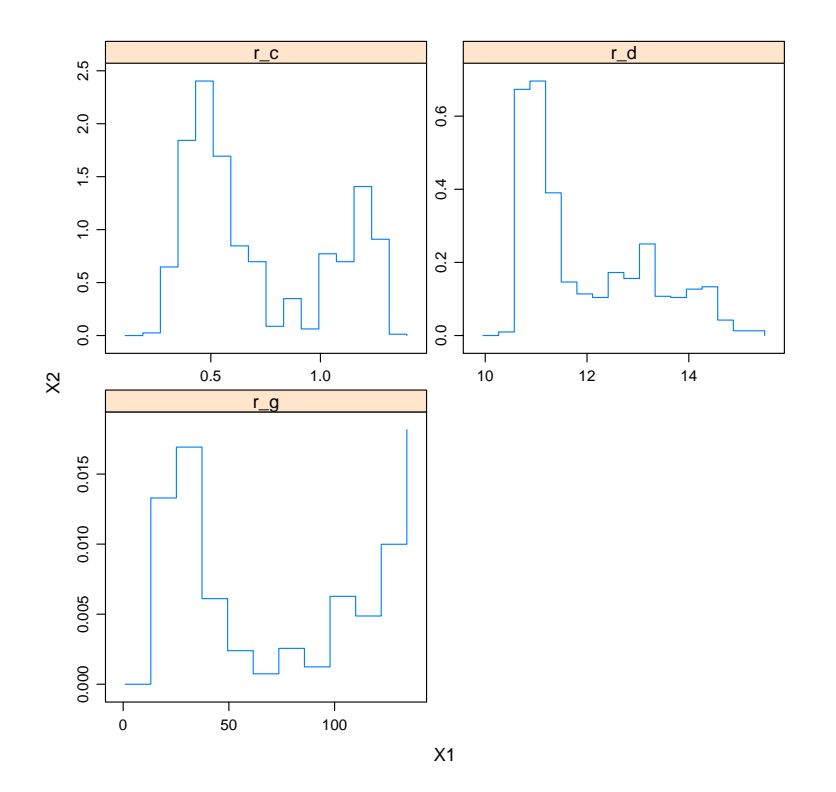

(2) In addition the full set of samples, sampled as frequently as specified in mcsave (by default, the values are sampled at a frequency that gives a total of 1000 samples for the full run) is stored as a data frame in list element \$mcmc. If you load the coda package, you can convert this into an object of class mcmc, and then use the various methods implemented in coda to analyze it.

> library(coda)

> mmc <- as.mcmc(m1MC\$mcmc)

Trace plots give a graphical diagnostic of the behavior of the MCMC chain. In this case the diagnostics are *not* good — you should be looking for traces that essentially look like white noise.

> print(xyplot(mmc))

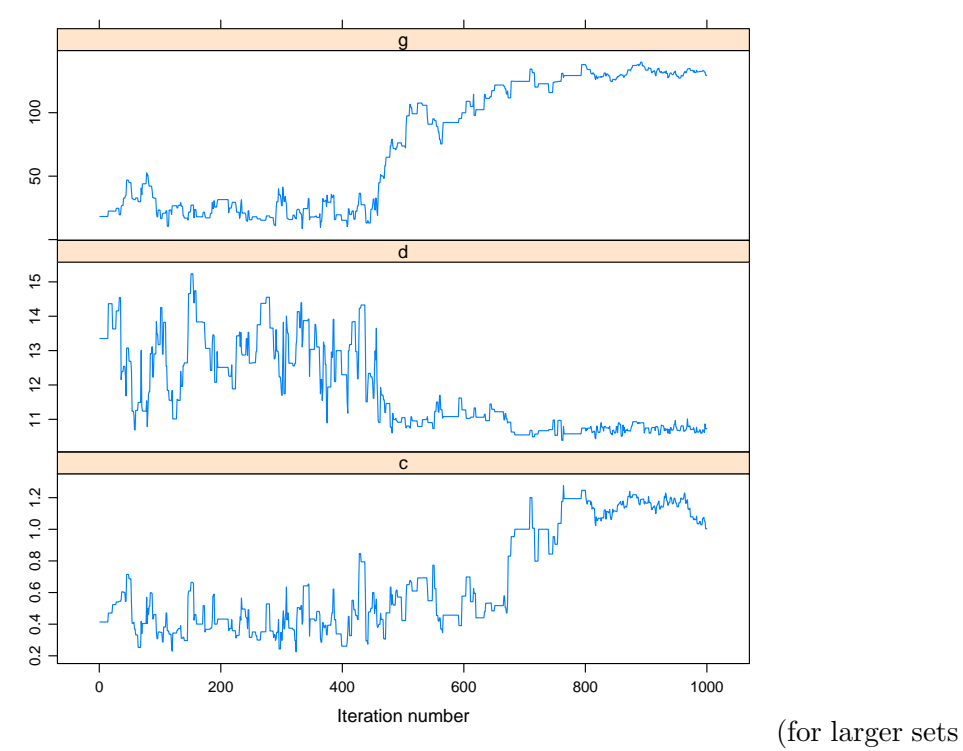

of parameters you may want to specify a layout other than the default 1 row-by-n-columns, e.g. xyplot(mmc, layout=c(2,2))).

If you want a numerical summary of the chain behavior you can use raftery.diag or geweke.diag (the most common diagnostic, the Gelman-Rubin statistic (gelman.diag) doesn't work here because it requires multiple chains and ADMB only runs a single chain):

> raftery.diag(mmc)

Quantile  $(q) = 0.025$ Accuracy  $(r) = +/- 0.005$ Probability  $(s) = 0.95$ 

You need a sample size of at least 3746 with these values of q, r and s

```
> geweke.diag(mmc)
Fraction in 1st window = 0.1
Fraction in 2nd window = 0.5
     c d g
-9.943 9.793 -32.302
```
geweke.diag returns  $Z$  scores for the equality of (by default) the first  $10\%$ and the last 50% of the chain. For example, the value of -9.943 here is slightly high: pnorm(abs(v),lower.tail=FALSE)\*2 computes a two-tailed  $Z$ -test (with  $p$  value 0 in this case).

You can also compute the effective size of the sample, i.e. corrected for autocorrelation:

```
> effectiveSize(mmc)
```

```
c d g
3.422748 10.410276 1.625109
```
This value should be at least 100, and probably greater than 200, for reasonable estimation of confidence intervals.

Highest posterior density (i.e. Bayesian credible) intervals:

```
> HPDinterval(mmc)
```

```
lower upper
c 0.2951616 1.207657
d 10.5075438 14.326579
g 14.9532063 135.715670
attr(,"Probability")
[1] 0.95
```
Density plots show you the estimated posterior density of the variables:

```
> print(densityplot(mmc))
```
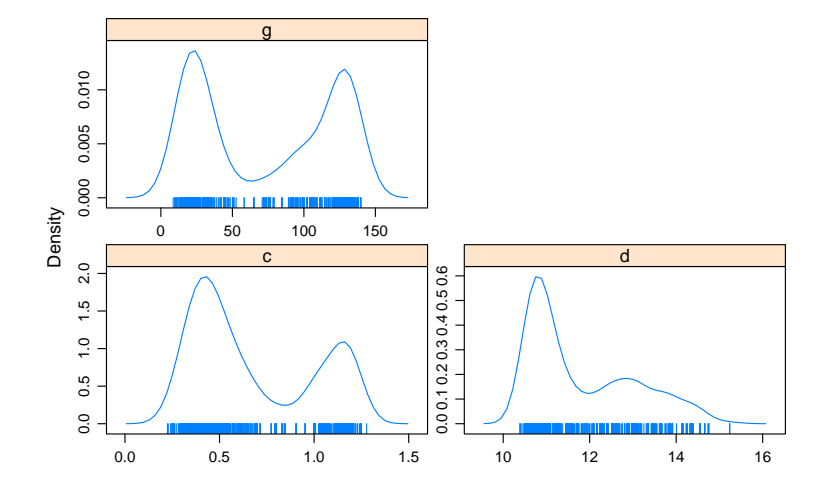

See the documentation for the coda package for more information about these methods. (You don't need to use print to see these plots in an interactive session — it's just required for generating documents.)

# 5 Incorporating random effects

One of ADMB's big advantages is the capability to fit flexible randomeffects models — they need not fit within the generalized linear mixed model (GLMM) framework, they can use non-standard distributions, and so forth.

Here, however, we show a very basic example, one of the GLMM examples used in the lme4 package.

Here's the lme4 code to fit the model:

```
> library(lme4)
> gm1 <- glmer(cbind(incidence, size - incidence) ~ period + (1 | herd),
                family = binomial, data = cbp
```
To adapt this for ADMB, we first construct design matrices for the fixed and random effects:

```
> X <- model.matrix(~period,data=cbpp)
> Zherd <- model.matrix(~herd-1,data=cbpp)
```
Include these design matrices in the list of data to pass to ADMB:

```
> tmpdat <- list(X=X,Zherd=Zherd,
                  incidence=cbpp$incidence,size=cbpp$size,
                  nobs=nrow(cbpp))
```
Here is the bare-bones TPL file:

```
1 PARAMETER_SECTION
2
3 vector herdvec(1,nobs)
_4 vector eta(1, \text{nobs})5 vector mu(1,nobs)
6
7 PROCEDURE_SECTION
8
9 herdvec = sigma_herd*(Zherd*u_herd);
10 eta = X*beta; \frac{1}{10} eta = X*beta;
11 eta += herdvec; \frac{1}{10} eta += herdvec;
12 mu = pow(1.0+exp(-eta),-1.0); // logistic transform
13 // binomial log-likelihood (unnormalized)
14 f - sum(elem_prod(incidence,log(mu))+
15 elem_prod(size-incidence,log(1.0-mu)));
16
17 | f+=0.5*norm2(u_herd); // log-prior (standard normal)
```
Only a few new things to note here:

- $\bullet$  in the appropriate (matrix  $\times$  vector) context,  $\ast$  denotes matrix multiplication (rather than elementwise multiplication as in R)
- the random effects vector u\_herd is unnormalized, i.e. drawn from a standard normal  $N(0, 1)$ . Line 9 constructs the vector of herd effects by (1) multiplying by the random-effects design matrix Zherd and (2) scaling by sigma\_herd. (This approach is not very efficient, especially when the design matrix is sparse, but it's easy to code.)
- line 17 accounts for the random effects in the likelihood.

See the ADMB-RE manual ([http://admb-project.googlecode.com/](http://admb-project.googlecode.com/files/admb-re.pdf) [files/admb-re.pdf](http://admb-project.googlecode.com/files/admb-re.pdf)) for more detail.

The only changes in the do\_admb call are that we have to specify  $re = TRUE$ (to turn on random effects) and we have to use the re\_vectors argument to specify the names and lengths of each of the random effects vectors only one (u\_herd) in this case.

```
> d1 < -do_admb("toy1",
               data=tmpdat,
               params=list(beta=rep(0,ncol(X)),sigma_herd=0.1),
               bounds=list(sigma_herd=c(0.0001,20)),
               re=list(u_herd=ncol(Zherd)),
               run.opts=run.control(checkdata="write",checkparam="write"),
               mcmc=TRUE,
               mcmc.opts=mcmc.control(mcmc=20,mcmcpars=c("beta","sigma_herd")))
```
Comparing glmer and R2admb results:

```
> coef(summary(gm1))
```
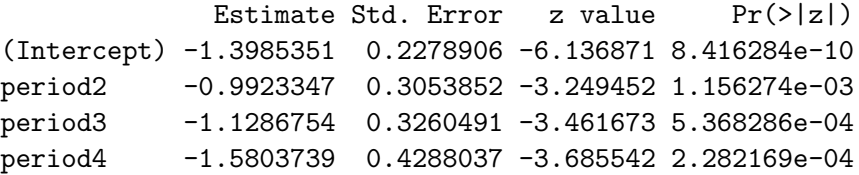

```
> coef(summary(d1))[1:5,]
```
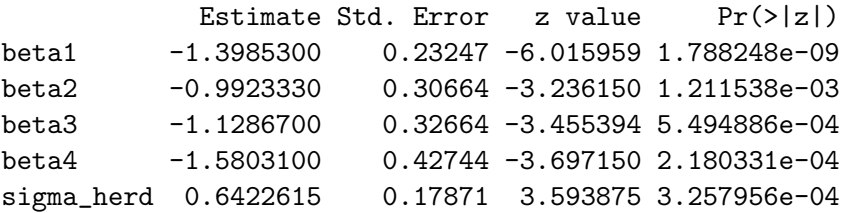

(The full table would include the estimates of the random effects as well.)

Confirm that the random effects estimates are the same (note that the ADMB estimates are not scaled by the estimated standard deviation, so we do that by hand).

```
> plot(ranef(gm1)$herd[,1],coef(d1)[6:20]*coef(d1)["sigma_herd"],
      xlab="glmer estimate",ylab="ADMB estimate")
> abline(a=0,b=1)
```
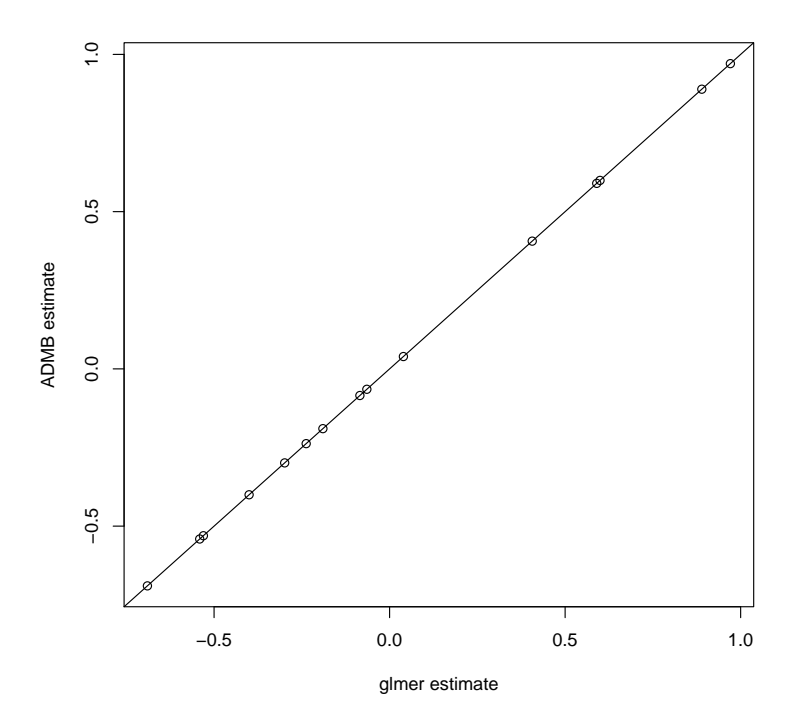

We can get confidence (credible) intervals based on the MCMC run:

```
> detach("package:lme4") ## HPDinterval definition gets in the way
> HPDinterval(as.mcmc(d1$mcmc[,6:20]))
```

```
lower upper
u_herd01 0.60038099 0.91800684
u_herd02 -0.48658155 -0.38510027
u_herd03 0.36704792 0.63191583
u_herd04 -0.02227223 0.06113785
u_herd05 -0.34289768 -0.22528936
u_herd06 -0.69625409 -0.51892357
u_herd07 0.92867684 1.38363010
u_herd08 0.54743558 0.93241577
u_herd09 -0.44171482 -0.35539554
u_herd10 -0.88835638 -0.70766157
u_herd11 -0.23191347 -0.11276998
u_herd12 -0.16964301 -0.10090926
u_herd13 -1.11148790 -0.91425530
```

```
u_herd14 1.04312479 1.51039223
u_herd15 -0.87399809 -0.72083582
attr(,"Probability")
[1] 0.95
```
That's all for now.

# References

<span id="page-17-0"></span>Vonesh, J. R. and B. M. Bolker. 2005. Compensatory larval responses shift tradeoffs associated with predator-induced hatching plasticity. Ecology 86:1580–1591.